## **Moving Selected Files**

Moves selected videos and still images to another media. Files that are moved will be deleted from the original media.

*1* Select the playback mode.

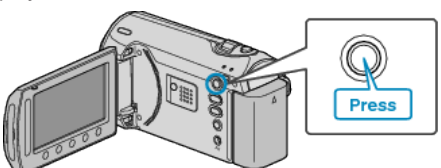

*2* Select video or still image mode.

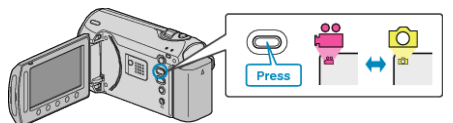

3 Touch id to display the menu.

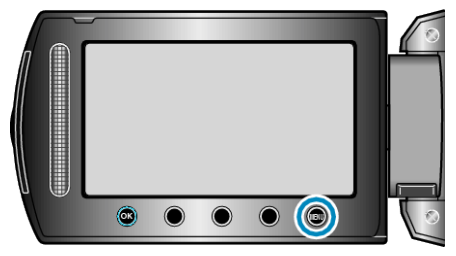

4 Select "EDIT" and touch  $\omega$ .

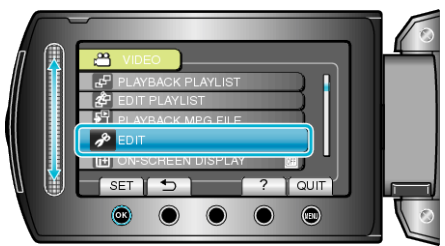

5 Select "MOVE" and touch  $\circledcirc$ .

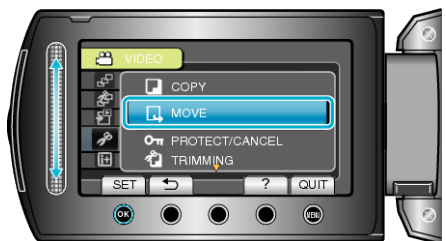

 $6$  Select the direction of moving and touch  $\otimes$ .

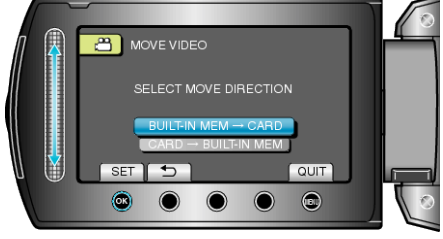

(GZ-MS250/GZ-MS240/GZ-MS230)

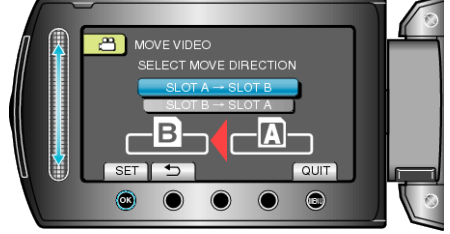

- (GZ-MS210)
- The direction of moving varies with the model.

7 Select "SELECT AND MOVE" and touch  $@$ .

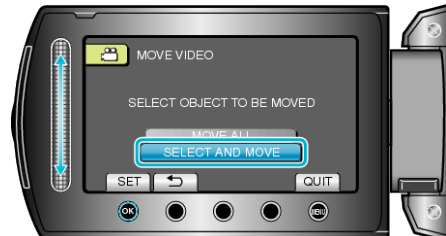

8 Select the desired file and touch  $\otimes$ .

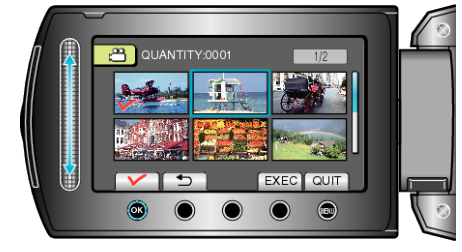

- A check mark appears on the selected file. To remove the check mark, touch  $\otimes$  again.
- *9* After selecting all the files to move, touch EXEC.

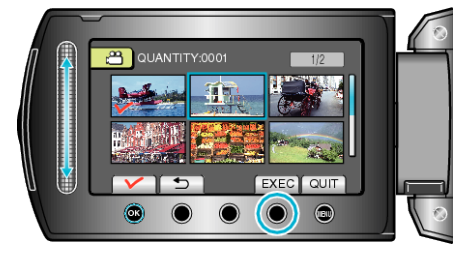

## 10 Select "YES" and touch  $\otimes$ .

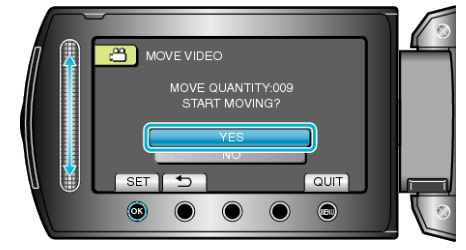

- Moving of files starts.
- $\bullet$  After moving, touch  $\circledR$ .